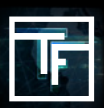

## **#1: 註冊基本信息**

請填寫以下信息: 您的電子郵件地址(必填) 您的名字 (可選填) 您的姓氏 (可選填) 您的SKYPE ID (可選填)

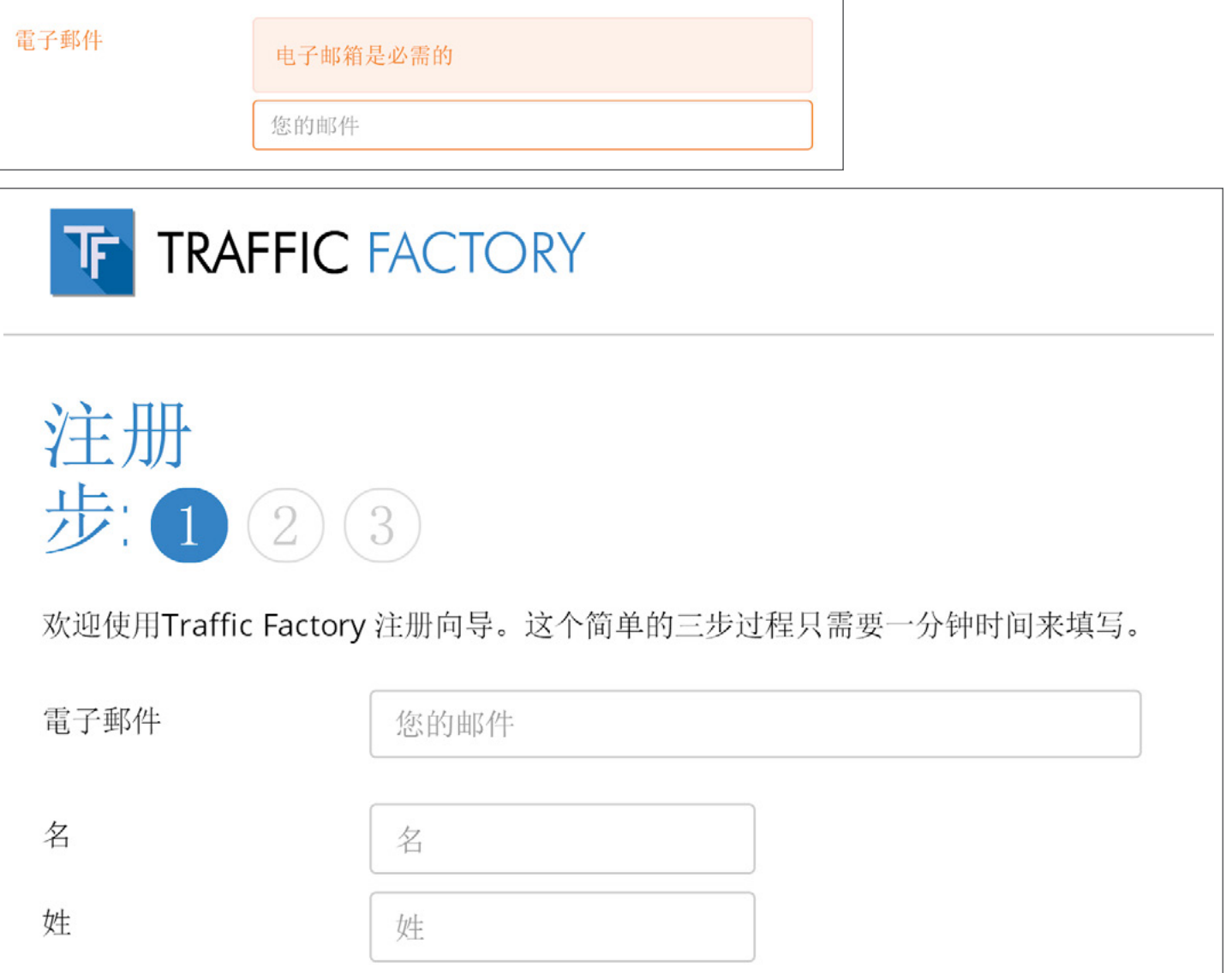

## **#2: 驗證您的電子郵箱**

為了驗證您的電子郵箱是準確和有效的, 一封郵件會發送到您提供的郵箱 地址。您只需點擊電子郵件中包含的鏈接即可確認 您的電子郵件地址。

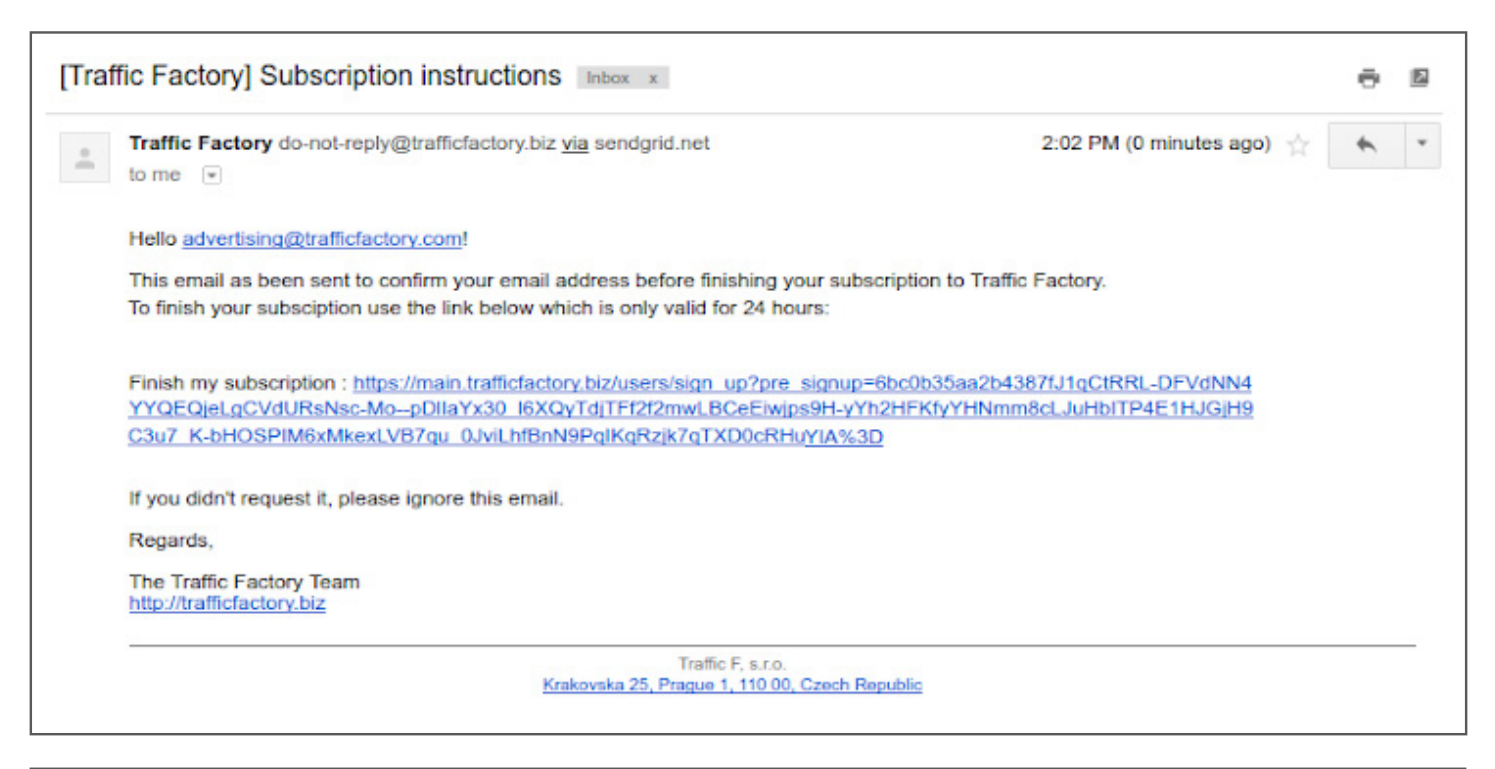

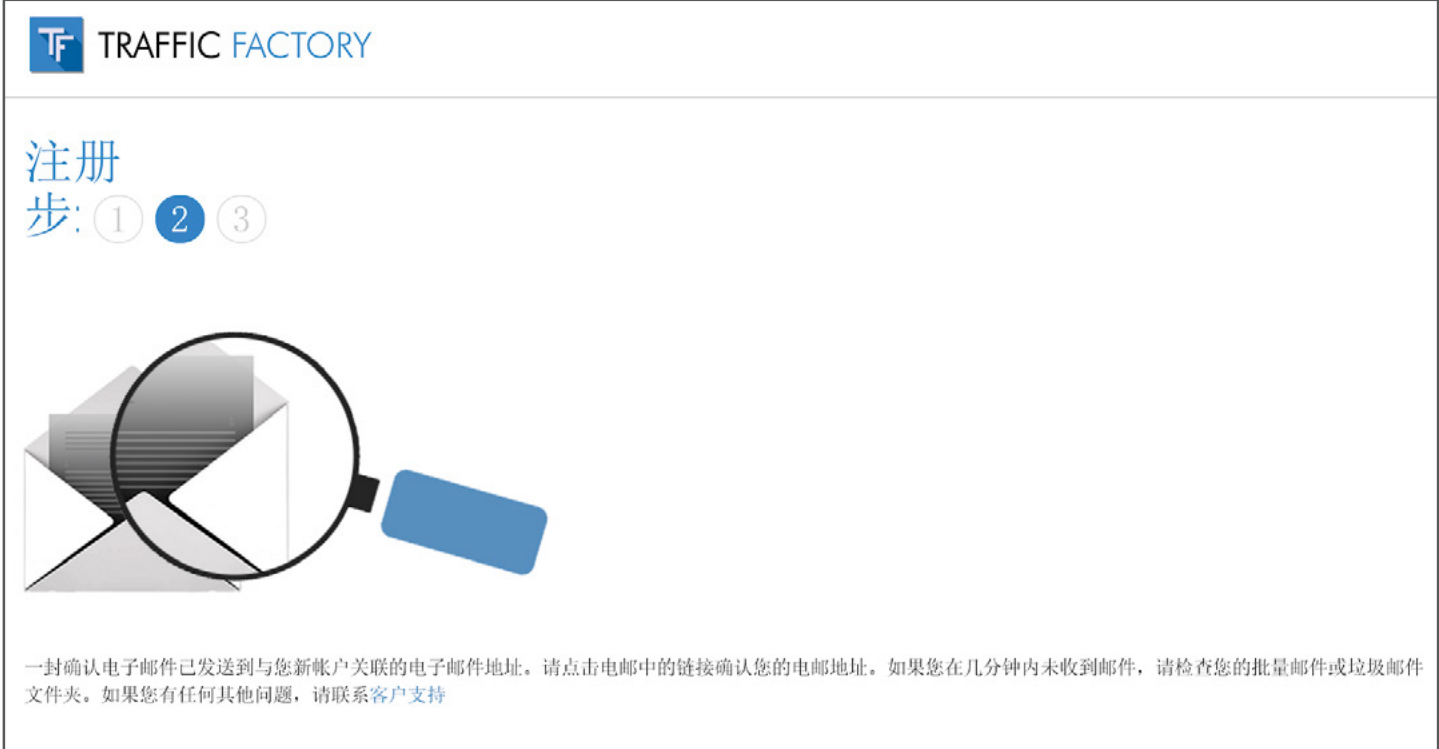

如果您在驗證電子郵件地址時遇到了困難,請通過我們的聯繫表單與我 們取得聯繫: [https://www.trafficfactory.com/contact-us](https://www.trafficfactory.com/contact-us ) 

或直接通過電子郵件聯繫: [support@trafficfactory.com](mailto:support%40trafficfactory.com?subject=)

## **#3: 完成您的信息**

## 請填寫以下信息: 您的密碼\*(必填) \*您的密碼長度必須大於10個字符, 其中需要至少包含1個數字, 1個小寫字母, 2個不同的大寫字母和1個特殊字符。 確認您的密碼\* (必填) \*必須與之前輸入的第一個密碼相同。 您的公司名稱 (必填) (或者您自己的名字,如果您是自僱人士) 您的網站網址 (必填) (您想要宣傳推廣的公司或網站)

密碼 .......... 長度至少需要10個字符 需要至少包含1個數字 至少需要包含1個小寫字母 至少需要包含2個不同的大寫字母 至少需要包含1個特殊符號(例如\*/\$&...)

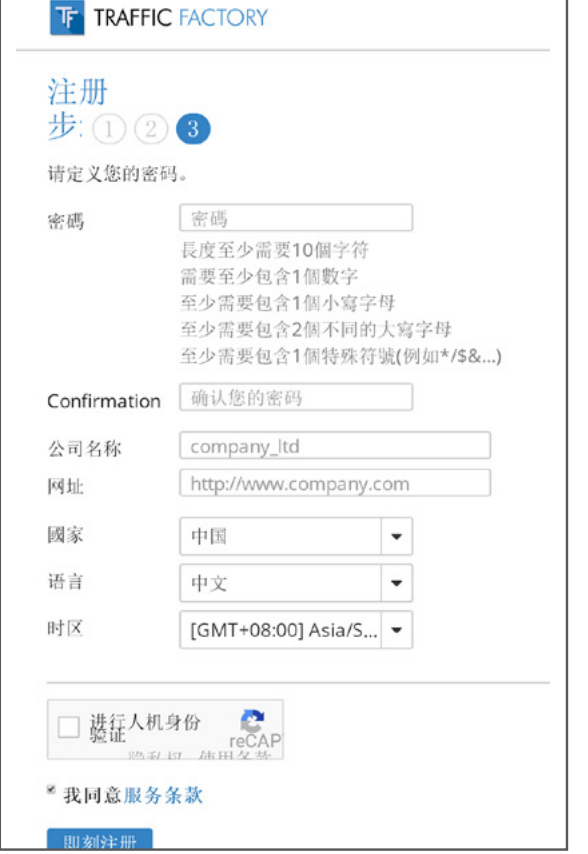

**以下字段會根據您的瀏覽器設置自動填充**: 國家/地區 (如有需要可更改)

語言 (如有需要可更改) 時區 (如有需要可更改)

接受您的服務條款。 (可以在此隨時閱讀: [https://main.trafficfactory.biz/tos\)](https://main.trafficfactory.biz/tos)

通過點擊" 即刻註冊 "以完成您的註冊

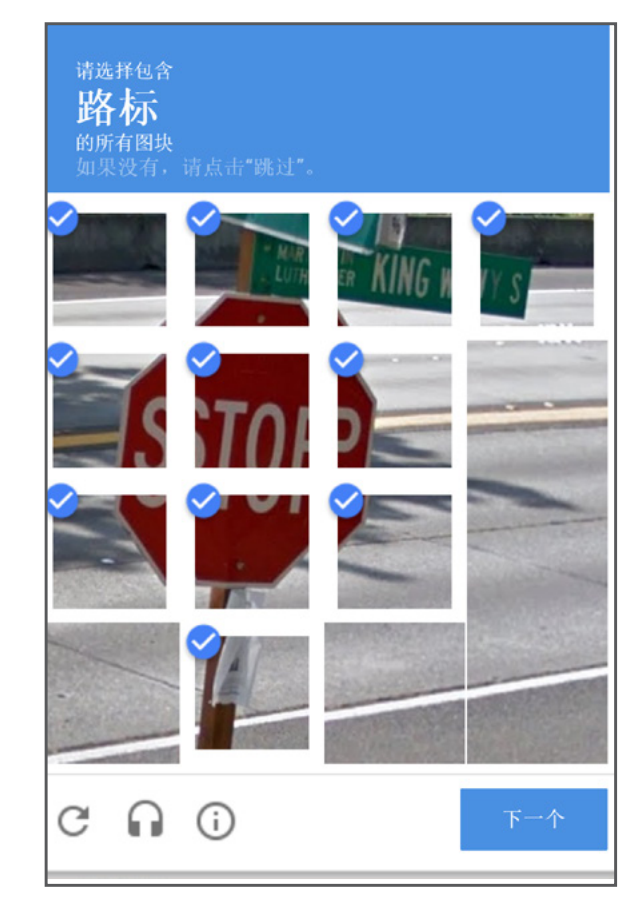

輸入验证码以確認您是真實用戶。

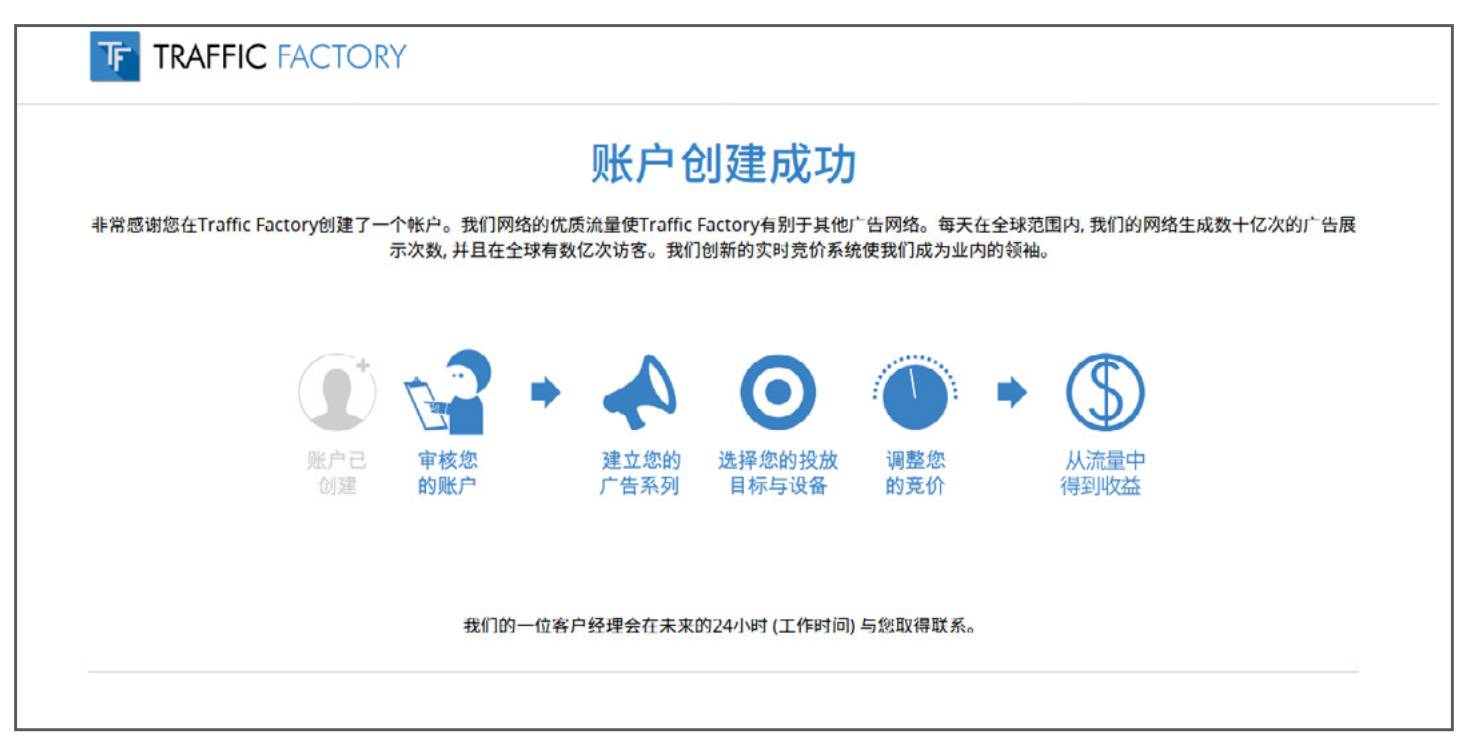

**一位客戶經理會很快通過電子郵件與您取得聯繫,以了解更多 關於您的信息。只有當您回 复郵件並且滿足所有條件時, 您的帳 戶才會被激活。**

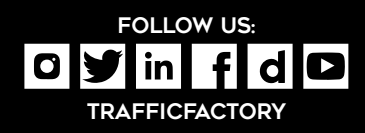

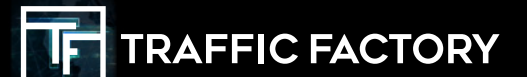